#### Développement :

Petit module graphique destiné à améliorer le niveau d'anglais de l'utilisateur

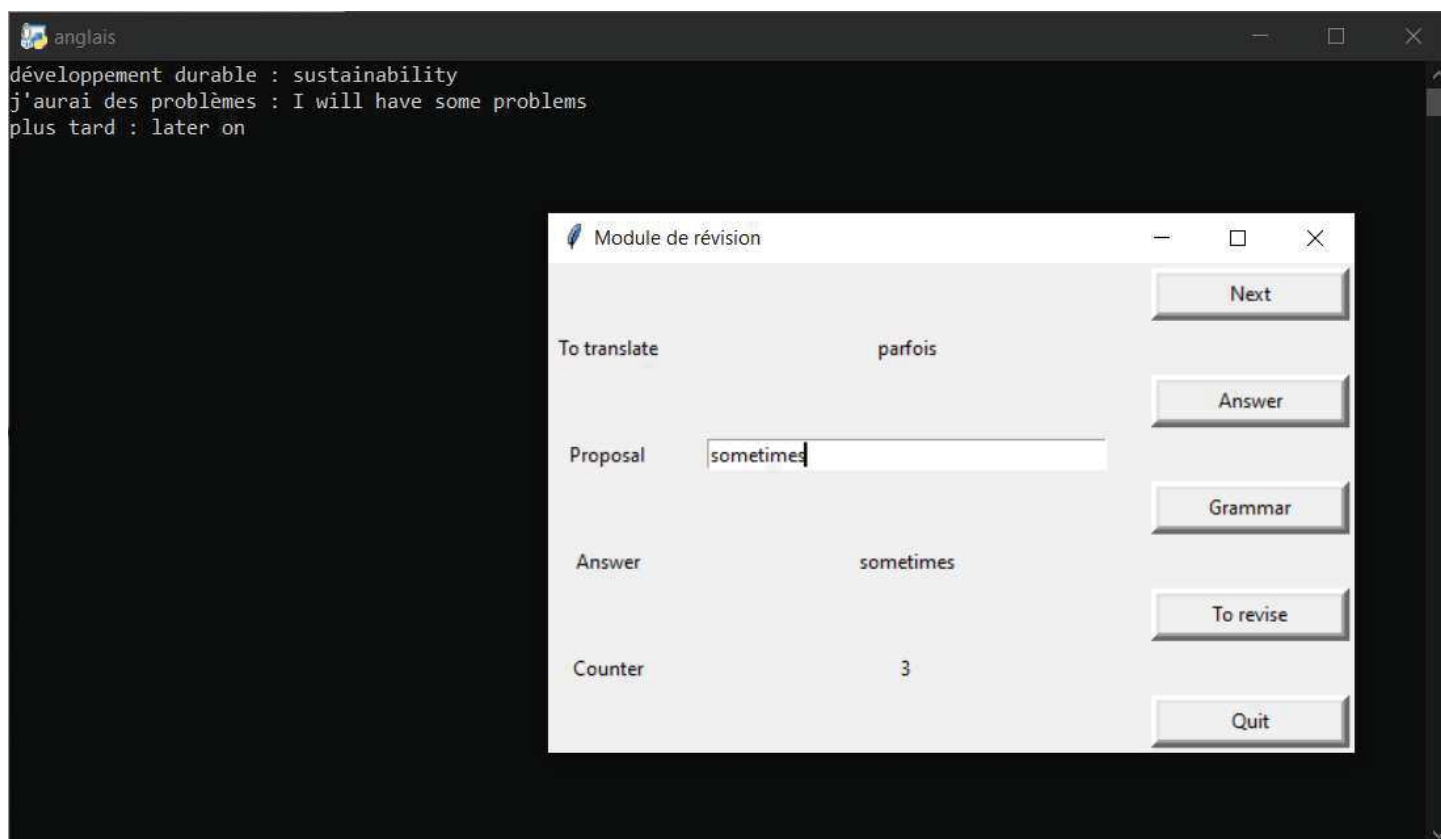

Cadre:

Il s'agit d'un projet personnel : mon niveau d'anglais était extrêment bas, n'ayant jamais eu l'occasion de le pratiquer lors de ma 1ère vie professionnelle, or cette langue est indispensable au métier de développeure.

# Support :

Python et l'Idle de Python

Contraintes :

Il était important que l'aspect graphique soit attrayant sans être trop chargé. Je souhaitais aussi que les interrogations sur le vocabulaire soient totalement aléatoires.

# Difficultés rencontrées :

La manipulation du dictionnaire en Python, avec la fonction random, m'a posé quelques soucis : j'ai dû passer par des listes pour la sélection du mot aléatoire

# Description détaillée du développement

# 1. Choix généraux :

J'ai choisi de développer ce projet dans une seule classe, qui gère à la fois l'aspect graphique grâce à la bilbiothèque tkinter, et les différentes fonctionnalités.

#### 2. Design de la fenêtre graphique :

Volontairement sobre, il m'a paru approprié d'utiliser l'anglais pour le texte des boutons et des labels. Le code correspondant est dans le constructeur de la petite appli†: la coloration du code permet d'identifier en un coup d'oeil les différents objets graphiques.

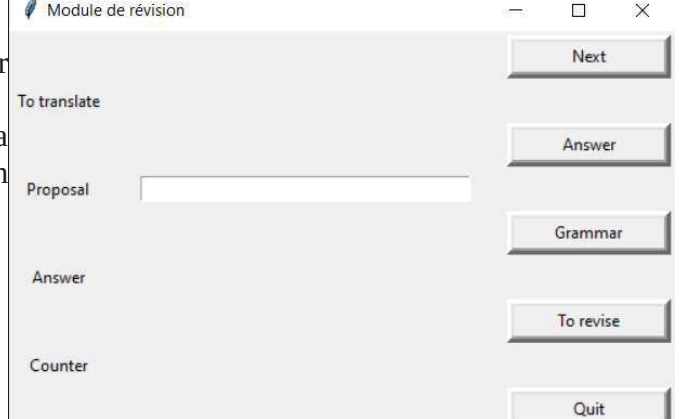

```
def init (self) :
    Frame. init (self)
    self.master.title('Module de révision')
    Button(self, text="Next", width=15, borderwidth=5, relief='raised',
           command=self.another).grid(row=0,column=2,padx=3,pady=3)
    Button(self,text="Answer",width=15,borderwidth=5,relief='raised',
           command=self.answer).grid(row=2,column=2,padx=3,pady=3)
    Button(self, text="Grammar", width=15, borderwidth=5, relief='raised',
           command=self.grammar).grid(row=4,column=2,padx=3,pady=3)
    Button(self, text="To revise", width=15, borderwidth=5, relief='raised',
           command=self.revise).grid(row=6,column=2,padx=3,pady=3)
    Button(self, text="Quit", width=15, borderwidth=5, relief='raised',
           command=self.boutQuit).grid(row=8,column=2,padx=3,pady=3)
    Label(self, text="To translate").grid(row=1, column=0, padx=3, pady=3)
    self.lab trans = Label(self, width=40)
    self.lab trans.grid(row=1,column=1,padx=3,pady=3)
    Label(self, text="Proposal").grid(row=3, column=0, padx=3, pady=3)
    self. case proposal = Entry(self, width=40)self.case proposal.grid(row=3,column=1,padx=3,pady=3)
    Label(self, text="Answer").grid(row=5, column=0, padx=3, pady=3)
    self.lab ans = Label(self, width=40)
    self.lab ans.grid(row=5, column=1, padx=3, pady=3)
    Label(self, text="Counter").grid(row=7, column=0, padx=3, pady=3)
    self.lab counter = Label(self, width=15)
    self.lab counter.grid(row=7, column=1, padx=3, pady=3)
    self.list dictio = []self.dictio revis = \{\}self.c = 0self.liste fiches = ['Les address.pdf", 'Future (will - going to).pdf","Les pronoms et déterminants possessifs.pdf",
                          "Les pronoms réfléchis.pdf", "Politesse.pdf",
                          "Les verbes modaux.pdf", "Comparatif - superlatif.pdf",
                          "Nombres Ordinaux.pdf", "Past Perfect.pdf", "Either.pdf",
                          "Phrase avec IF.pdf", "Propositions relatives.pdf",
                          "Avec ou sans article.pdf", "Used to.pdf", "Shall.pdf",
                          "Autres utilisations ING.pdf", "Past perfect progressive.pdf",
```
 $1 - 1600$ 

En parallèle, j'ai un fichier dictio.py dans lequel j'entre mon vocabulaire au fur et à mesure. Il ressemble à ça :

```
\text{voca} = \{\text{ 'en tout'} : \text{ 'altogether'}\},'comment vas-tu ?': 'how are you ?',
 'Et toi ?': 'and how about you ?',
 'Je viens de France': "I'm from France",
 'tu viens des USA': "you're from USA",
 "et bien, bon vol !": "well, have a good flight !",
 "je viens d'Australie": 'I come from Australia',
 "je prends un jus d'orange": "I'll have an orange juice",
 "puis-je avoir l'addition SVP ?": 'can I have the bill please ?',
 'combien coûte le gâteau ?': 'how much is the cake ?',
 'un café coûte 2 €': 'a coffee costs 2 €',
 '3 eaux minérales': '3 mineral waters',
 "qu'est-ce que tu veux boire ?": 'what would you like to drink ?',
 "je voudrai 9 petits gâteaux au chocolat": "I'd like nine small chocolate cakes",
 'alors': 'then',
 'quand es-tu libre ?': 'when are you free ?',
 'voyons-nous': "let's meet",
 "je te vois vendredi": 'see you on Friday',
 'aller courrir': 'to go running',
 "jouer au tennis": "to play tennis",
 'aller nager': 'to go swimming',
 'on se voit bientôt': "let's meet soon",
 'il est 8h (pile)': "it's eight o'clock",
 'midi': 'midday',
 'minuit': 'midnight',
 "quart': "quarter",
 'il est 8h55': "it's five to nine",
 'es-tu libre ce soir ?': 'are you free tonight?',
 'je pense que oui': 'I think so',
 'et si on allait au cinéma ?': 'how about going to the cinema ?',
 'à quelle heure on se voit ?': 'what time shall we meet ?'.
 "à tout à l'heure": 'see vou then',
 'devant le cinéma': 'outside the cinema',
 "qu'est-ce que tu veux faire": 'what do you want to do ?',
 "que dirais-tu d'aller nager ?": 'how about going swimming ?',
 "à quelle heure veux-tu qu'on aille courrir ?": 'what time shall we go running ?',
 "que dirais-tu d'aller manger ?": 'how about having diner ?',
 "à quelle heure veux-tu qu'on se retrouve ?": 'what time shall we meet ?',
 'je te vois à ce moment là': 'see you then',
 'sa maman et son papa (à elle)': 'her mum and dad',
 'elle est sa cousine': "she's his cousin",
 "tante': 'aunt',
```
2. Démarrage de l'application - Compteur

Il faut cliquer sur le bouton " next " : un mot, en français, s'affiche alors, il faut proposer une traduction en anglais dans le cadre idoine.

Ce code est placé dans 2 méthodes, la méthode " another " pour le clic sur le bouton " next ", et la méthode "†answer†" pour le clic sur le bouton du même nom.

```
def another (self) :
       "Proposition d'un mot/d'une phrase en français, à traduire"
       self.lab ans.configure(text="")
       self.list dictio = list(voca.items())
       self.list dictio = choice(self.list dictio)
       self.lab trans.configure(text=self.list dictio[0])
   def answer (self) :
       """Traduction du mot/de la phrase choisie, incrémentation du nbre
d'erreur, et ajout des éléments à revoir au dictionnaire""
       self.lab ans.configure(text=self.list dictio[1])
       proposal = self-case proposal.get()if proposal != self.list dictio[1] :
           self.dictio revis[self.list dictio[0]] = self.list dictio[1]self.c += 1self.lab counter.configure(text=str(self.c))
```
Afin de ne pas laisser défiler à l'infini des mots qu'on ne saurait pas traduire, j'ai mis un compteur de 'mauvaises réponses' : ainsi le compteur s'incrémente au fur et à mesure, cela permet donc d'évaluer en temps réel nombre de mots/phrases proposés et non maîtrisés.

#### 3. Résumé vocabulaire

Il est ensuite aisé d'obtenir, en un clic sur le bouton " To revise ", le vocabulaire qui a fait l'objet d'erreurs :

```
def revise(self) :
     """Affichage des éléments à revoir"""
     for fran, ang in self.dictio revis.items() :
      print (fran, ":", ang)
```
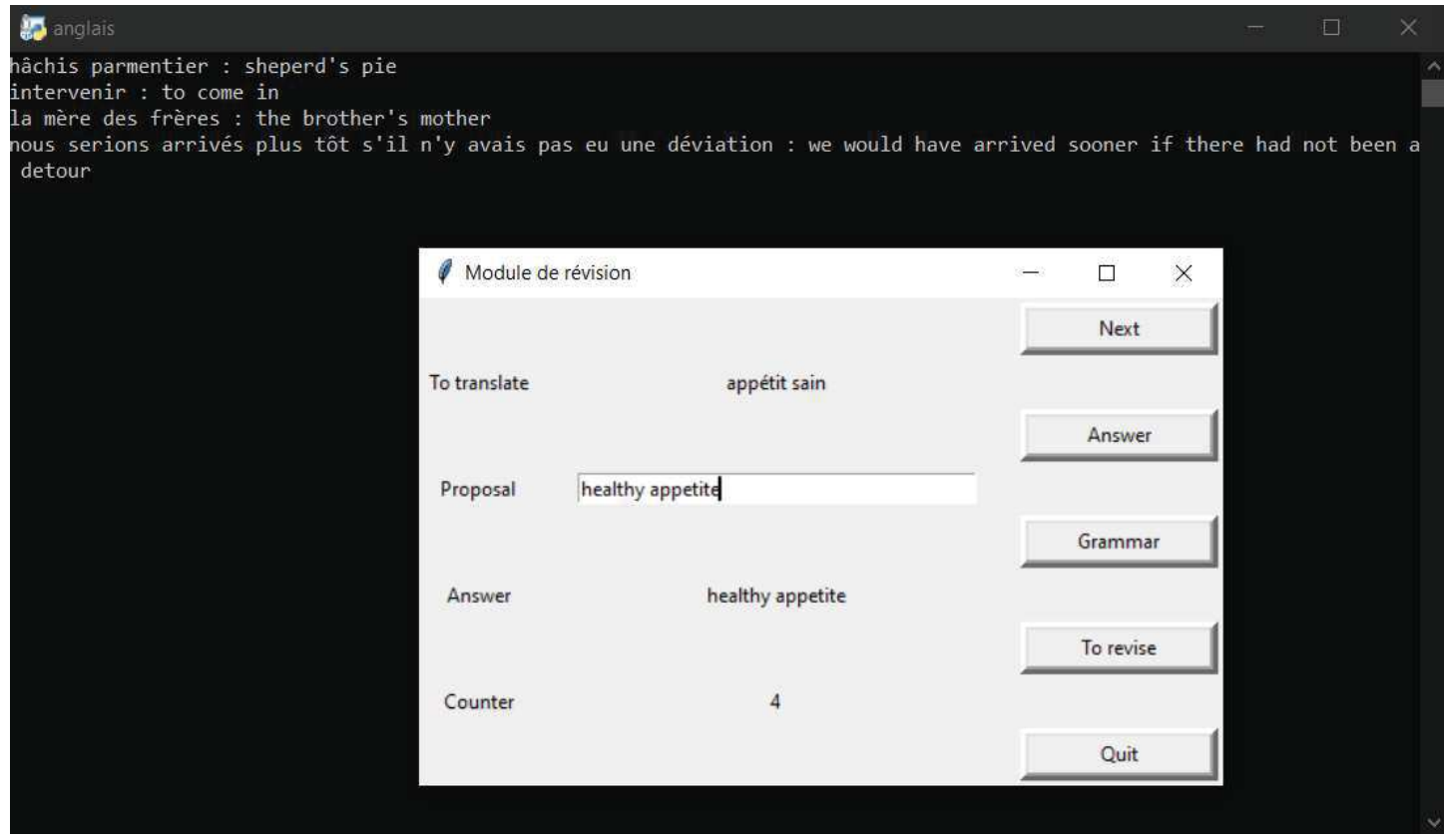

4. La grammaire

En cliquant sur le bouton " Grammar ", on accède à des fiches de grammaire (là encore de manière aléatoire), pour lesquelles les noms ont été préalablement renseignés dans le constructeur.

```
def grammar (self) :
    "Affiche une fiche de révision conjugaison/grammaire au hasard"
    choix = choice(self.liste files)startfile(choix)
```
Donc ensuite, il n'y a plus qu'à…

 $\frac{if}{appli} = \frac{m}{appli} = \frac{m}{appli} = \frac{m}{i}$ appli.mainloop()